# EP 091 - 2009 : Propriétés d'une courbe

Auteur du corrigé : François TEXIER TEXTER TEXTER TI-NSpire™ CAS

**Avertissement** : ce document a été réalisé avec la version 1.7

Fichier associé : EP091\_2009\_ProprieteCourbe\_CAS.tns

### 1. Le sujet

### **Sujet 091 de l'épreuve pratique 2009 – Propriétés de la courbe représentative d'une fonction Énoncé**

Soit *f* la fonction définie sur **IR** par :  $f(x) = -x + \sqrt{x^2 + 4}$ . On note  $\mathcal C$  sa courbe représentative dans le plan muni d'un repère orthogonal  $(0; \vec{i}, \vec{j})$ Soit *a* un réel quelconque, M et N les points de  $C$  d'abscisses respectives  $a$  et –  $a$ .

- **1.** Construire la figure à l'aide d'un logiciel de votre choix.
- **2.** Faire varier *a* et émettre des conjectures concernant respectivement :
	- la droite (MN) ;
	- le lieu du point I intersection des tangentes à C en M et N.
- **3.** On se propose d'étudier les conjectures émises à la question précédente.
- **a)** Déterminer en fonction de *a* les coordonnées des points M et N.
- **b)** Justifier les conjectures émises à la question **2.**

#### **Production demandée**

- Visualisation à l'écran du lieu du point I.
- Réponses argumentées aux questions **3. a** et **3. b**.

## **Compétences évaluées**

- Construire une figure à l'aide d'un logiciel de géométrie dynamique.
- Observer la position d'une droite variable.
- Déterminer une équation de la tangente en un point à la courbe représentative d'une fonction dérivable.

## 2. Corrigé

**1)** Ouvrir une page Calculs.

Saisir la fonction ƒ. On aura besoin de cette page et de cette fonction plus loin.

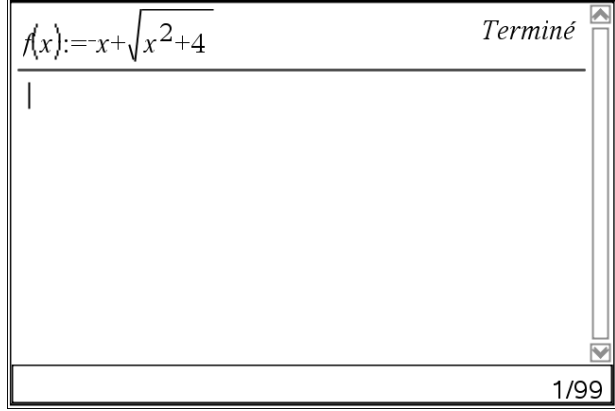

Insérer une page **Graphiques & géométrie**.

Dans la ligne de saisie taper «  $f(x)$  » et valider. Placer un point « *a* » sur l'axe des abscisses, construire son symétrique par rapport à O et le nommer « –*a* », puis construire les perpendiculaires à l'axe des abscisses passant par les deux points précédents. Placer les points d'intersections M et N de ces perpendiculaires avec la courbe C, cacher les perpendiculaires et tracer les segments [*a*M] et [–aN] pour obtenir l'écran ci-contre.

**2)** Tracer la droite (MN), puis les tangentes à C en M et en N, puis le point I d'intersection de ces deux tangentes. Demander le lieu du point I lorsque *a* décrit l'axe des abscisses. Faire apparaître la droite (MN) et le lieu en plus épais.

En déplaçant le point d'abscisse *a* sur l'axe des abscisses, il semble que la droite (MN) ait un coefficient directeur constant et que le point I décrive le segment ]0 ; 2] de l'axe des ordonnées.

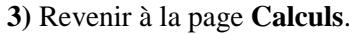

**a)** Définir les points M et N comme variables par leurs coordonnées respectives  $(a; f(a))$  et  $(-a; f(-a))$ .

**b)** Définir un point P quelconque du plan de coordonnées (*x* ; *y*) et demander l'équation de la droite (MP) comme le montre l'écran ci-contre.

D'après ce même écran, si  $a = 0$ , on est dans une situation particulière ; en effet dans ce cas M et N sont confondus et la droite (MN) n'existe plus ; mais si  $a \neq 0$ , la droite (MN) a un coefficient directeur constant égal à –1, ce qui justifie que, quel que soit *a*, les droites (MN) ont toujours la même direction, c'est-à-dire sont parallèles entre elles.

Calculer la fonction dérivée de ƒ, puis les coefficients directeurs des tangentes à C en M et N.

D'après l'écran ci-contre, ces coefficients directeurs sont différents si  $a \neq 0$ ; les tangentes sont alors sécantes.

Déterminons ensuite les équations de ces tangentes, puis les coordonnées de leur point I d'intersection (voir écrans ci-dessous).

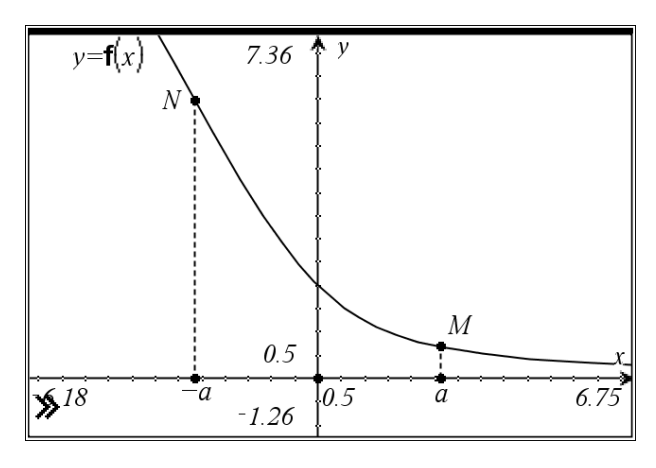

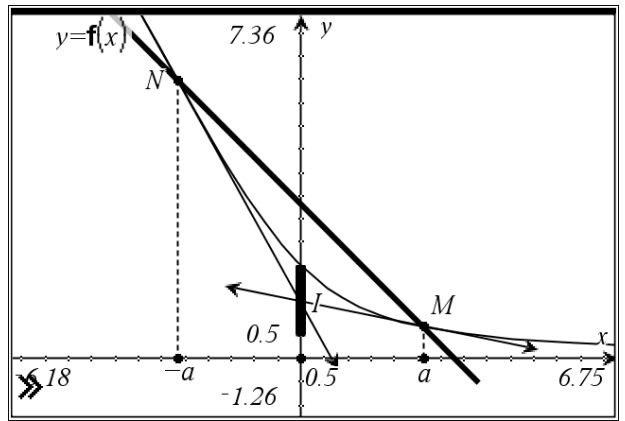

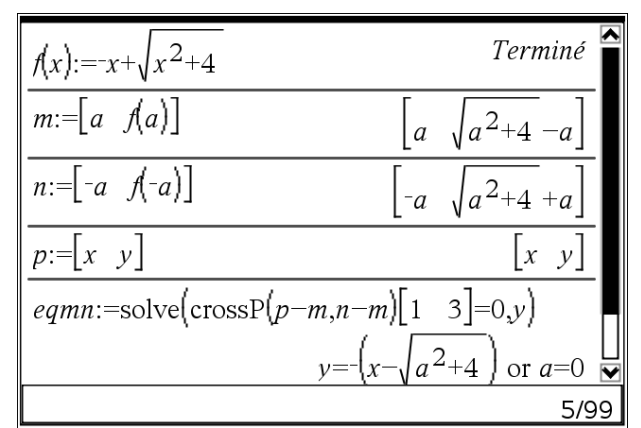

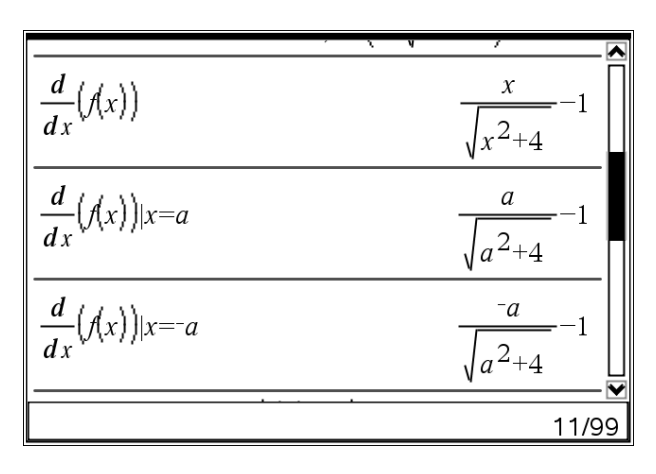

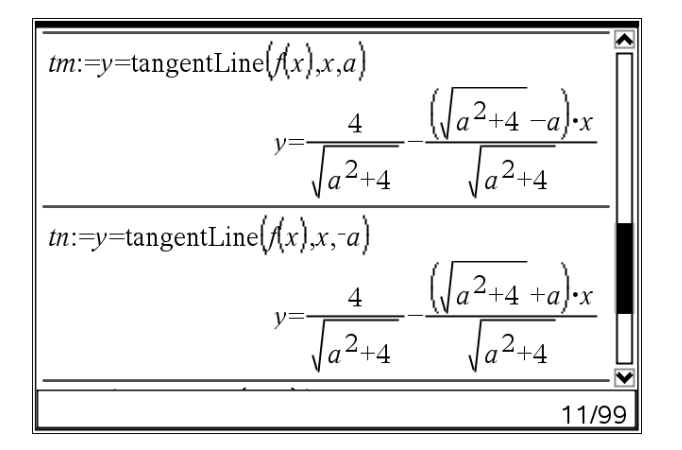

On constate que le point I est sur l'axe des ordonnées.

Soit *g* la fonction définie sur **IR** par  $g(x) = \frac{4}{\sqrt{2}}$  $x^2 + 4$ qui

donne la valeur de l'ordonnée de I.

Traçons la courbe représentative de cette fonction. Pour cela insérer une page Graphiques & géométrie et saisir  $g(x)$  dans  $f_2$ .

Quand *x* décrit IR, *g*(*x*) décrit l'intervalle ]0 ; 2]. Le lieu du point I est donc l'intervalle ]OJ] où le point J a pour coordonnées (0 ; 2).

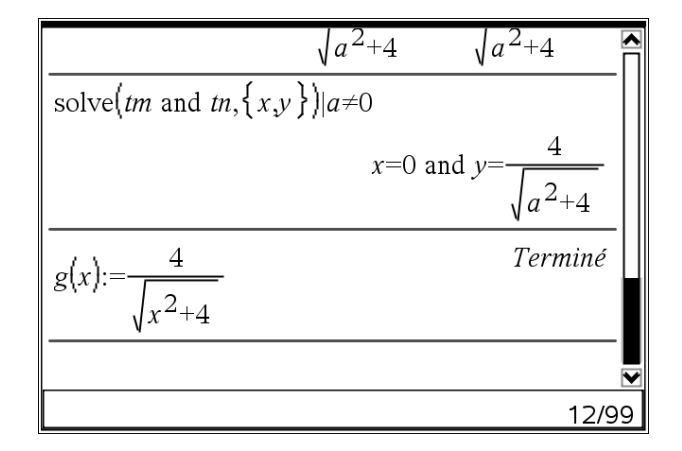

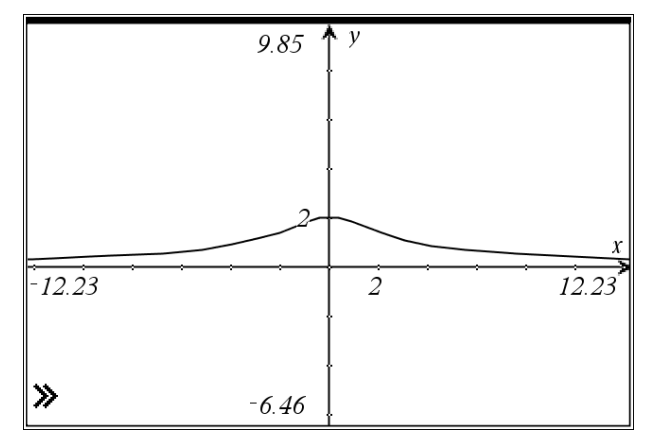